# **A very basic introduction to scientific Python programming**

**Hans Petter Langtangen**<sup>1</sup>*,*<sup>2</sup> **(hpl@simula.no)**

**Leif Rune Hellevik**<sup>3</sup>*,*<sup>1</sup> **(leif.r.hellevik@ntnu.no)**

<sup>1</sup>Center for Biomedical Computing, Simula Research Laboratory <sup>2</sup>Department of Informatics, University of Oslo <sup>3</sup>Biomechanichs Group, Department of Structural Engineering NTNU

Jul 27, 2016

#### **Contents.**

This note introduces very basic programming elements, such as

- variables for numbers, lists, and arrays
- $\bullet\,$  while loops and for loops
- functions
- if tests
- plotting

through examples involving a mathematical formula. A glimpse of vectorization of code is also given.

# **Contents**

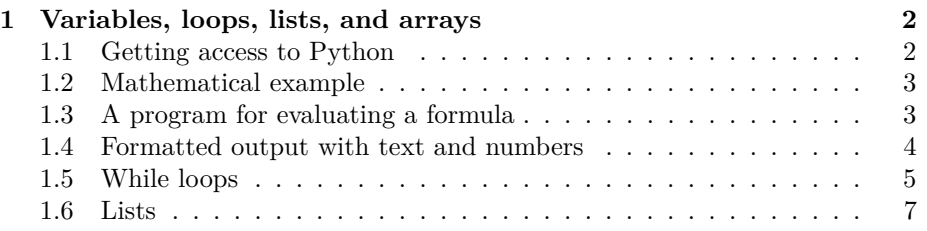

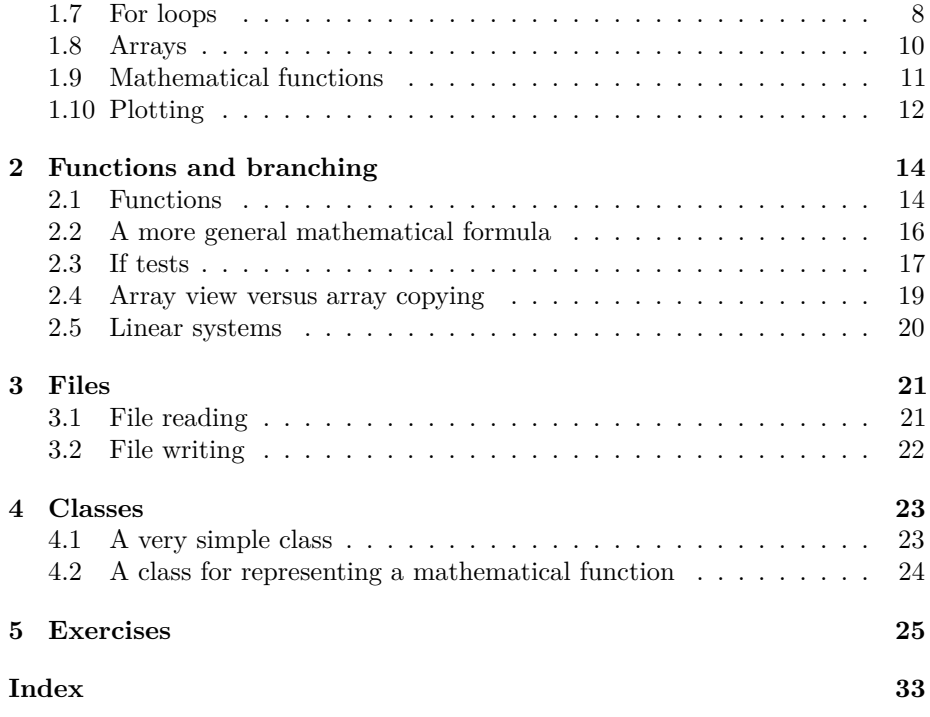

# <span id="page-1-0"></span>**1 Variables, loops, lists, and arrays**

# <span id="page-1-1"></span>**1.1 Getting access to Python**

Simple mathematical calculations can be done in plain Python, but for more advanced scientific computing, as we do here, several add-on packages are needed. Getting all software correctly installed used to be quite challenging, but today there are several easy-to-use approaches to get access to Python.

Mac and Windows. We recommend to download and install [Anaconda](https://store.continuum.io/cshop/anaconda/)<sup>[1](#page-1-2)</sup>, which is a free distribution of Python that comes with most of the packages you need for advanced scientific computing.

**Ubuntu.** Debian-based Linux systems, such as Ubuntu, can also use Anaconda, but it is more common to use the apt-get command-line tool or the Ubuntu installer to install a set of Debian packages. Here is a list of the packages you need to install for this introduction:

<span id="page-1-2"></span><sup>1</sup>https://store.continuum.io/cshop/anaconda/

```
Terminal> sudo apt-get install python-pip python-setuptools \
  python-scipy python-sympy python-cython python-matplotlib \
 python-dev python-profiler pydb spyder imagemagick gedit vim \
  emacs python-mode git mercurial lib-avtools gnome-terminal
```
In addition, run

```
Terminal> pip install nose
Terminal> pip install pytest
Terminal> pip install ipython --upgrade
Terminal> pip install tornado --upgrade
Terminal> pip install pyzmq --upgrade
```
**Web access.** You can also access Python directly through a web browser without having it installed on your local computer. We refer to the document [How to access Python for doing scientific computing](http://hplgit.github.io/edu/accesspy/accesspy.html)<sup>[2](#page-2-2)</sup> for more details on such tools and also installations based on Anaconda and Ubuntu.

# <span id="page-2-0"></span>**1.2 Mathematical example**

We shall use a famous mathematical formula in our forthcoming programming examples. The formula tells how long distance *s* an object has moved in a time interval  $[0, t]$  if it starts out with a velocity  $v_0$  and undergoes constant acceleration *a*:

$$
s = v_0 t + \frac{1}{2} a t^2.
$$
 (1)

<span id="page-2-3"></span>We may view *s* as a function of *t*:  $s(t)$ , and also include the parameters in the notation:  $s(t; v_0, a)$ .

### <span id="page-2-1"></span>**1.3 A program for evaluating a formula**

Here is a Python program for computing *s*, given  $t = 0.5$ ,  $v_0 = 2$ , and  $a = 0.2$ :

$$
t = 0.5\nv0 = 2\na = 0.2\ns = v0*t + 0.5*a*t**2\nprint s
$$

The program is pure text and must be placed in a *pure text file* using a *text editor*. Popular text editors are Gedit, Nano, Emacs, and Vim on Linux, TextWrangler on Mac OS X, and Notepad++ on Windows. Save the text to a program file whose name ends in .py, say distance.py.

The program is run in a terminal window (Command Prompt on Windows, Terminal application on Mac OS X, xterm or gnome-terminal on Linux):

```
Terminal> python distance.py
1.025
```
<span id="page-2-2"></span> $^{2}$ http://hplgit.github.io/edu/accesspy/accesspy.html

<span id="page-3-2"></span>The result of the print statement is the number 1.025 in the terminal window.

As an alternative to writing programs in a text editor and executing them in a terminal window, you may use the  $Spyder<sup>3</sup>$  $Spyder<sup>3</sup>$  $Spyder<sup>3</sup>$  $Spyder<sup>3</sup>$  graphical interface which gives a more Matlab-style environment to work in. Anaconda installations come with Spyder.

The distance.py program first contains four *assignment statements* where we assign numbers or the results of arithmetic expressions to *variables*. The variables have names coinciding with the mathematical notation used in the formula: t, v0, a, and s. You may think of variables in this programs just as variables in mathematics.

#### **More technical details.**

A statement like  $t = 0.5$  works as follows. First, the right-hand side is interpreted by Python as a real number and a float object containing the value 0.5 is created. Then the name t is defined as a reference to this object.

In the statement  $s = v0*t + 0.5*a*t**2$ , Python will first go to the right-hand side and observe that it is an arithmetic expression involving variables with known values (or names referring to existing objects). The arithmetic expression is calculated, resulting in a real number that is saved as a float object with value 1.025 in the computer's memory.

Everything in Python is an object of some type. Here, t, a, and s are float objects, representing real (floating-point) numbers, while v0 is an int object, representing the integer 2. There are many other types of objects: strings, lists, tuples, dictionaries, arrays, files, ...

#### <span id="page-3-0"></span>**1.4 Formatted output with text and numbers**

For any object s in Python, print s will (normally) print the contents of s. However, sometimes we want to combine the content of an object with some text. Say we want to print s=1.025 rather than just the number. This is easily accomplished using *printf* syntax:

```
print 's=%g' % s
```
The output is specified as a string, enclosed in single or double quotes. Inside the string, there can be "slots" for numbers (or other objects), indicated by a percentage sign followed by a specification of kind of data that will be inserted at this place. In the string above, there is one such slot, %g, where the g implies a real number written as compactly as possible.

It is easy to control the number of decimals using printf syntax. Printing out s=1.03, i.e., s with two decimals, is done by

<span id="page-3-1"></span><sup>3</sup>https://code.google.com/p/spyderlib/

```
print 's=%.2f' % s
```
where the f signifies a *decimal number* and the preceding .2 means 2 decimals. Scientific notation, as in  $s=1.03E+00$   $(1.03 \cdot 10^{0})$ , is specified as  $\%$ . 2E (2 decimals).

The printf syntax is available in numerous programming languages. Python also offers a related variant, called *format string syntax*:

```
print 's={s:.2f}'.format(s=s)
```
### <span id="page-4-0"></span>**1.5 While loops**

Suppose we want to make a table with two columns, one with *t* values and one with the corresponding *s* values. Now we have to repeat a lot of calculations with the formula [\(1\)](#page-2-3). This is easily done with a *loop*. There are two types of loops in Python: *while* loops and *for* loops.

Let the *t* values go from 0 to 2 in increments of 0.1. The following program applies a *while* loop:

```
v0 = 2
a = 0.2<br>dt = 0.1
dt = 0.1 # Increment<br>t = 0 # Start val
             # Start value
while t \leq 2:
     s = v0*t + 0.5*a*t**2print t, s
     t = t + dt
```
The result of running this program in a terminal window is

```
Terminal> python while.py
0 0.0
0.1 0.201
0.2 0.404
0.3 0.609
0.4 0.816
0.5 1.025
0.6 1.236
0.7 1.449
0.8 1.664
0.9 1.881
1.0 2.1
1.1 2.321
1.2 2.544
1.3 2.769
1.4 2.996
1.5 3.225
1.6 3.456
1.7 3.689
1.8 3.924
1.9 4.161
```
So, how do we interpret the contents of this program? First we initialize four variables: v0, a, dt, and t. Everything after # on a line is a *comment* and does not affect what happens in the program, but is meant to be of help for a human reading the program. Then comes the while loop:

```
while condition:
    <intented statement>
    <intented statement>
    <intented statement>
```
Observe the colon at the end of the while line. The set of indented statements are repeated as long as the expression or variable condition evaluates to True. In the present case, the condition is the *boolean expression*  $t \leq 2$ , so as long as the value is less than or equal to 2,  $t \leq 2$  evaluates to True, otherwise it evaluates to False.

#### **Error in the code.**

According to the code, the last pass in the while loop should correspond to  $t = 2$ , but looking at the output, we see that the last print statement has  $t = 1.9$ . The next test in the while condition involves  $t = 2$  and the boolean condition is expected to be  $2 == 2$ . However, it seems that the condition is **False** since the computations for  $t = 2$  are not printed. Why do we experience this behavior?

The [Python Online Tutor](http://pythontutor.com/visualize.html#mode=edit)<sup>[4](#page-5-0)</sup> is a great tool to examine the program flow. Consider this little loop run in the Python Online Tutor:

```
a = 0da = 0.4while a \leq 1.2:
   print a
    a = a + da
```
The Python Online Tutor executes each statement and displays the contents of variables such that you can track the program flow and the evolution of variables.

So, why is not a printed for 1.2? That is, why does  $a = 1.2$  evaluate to True when a is (expected to be) 2? We must look at the accuracy of a to investigate this question and write it out with 16 decimals in scientific notation (printf specification %.16E):

```
a = 0da = 0.4while a \leq 1.2:
   print a
    a = a + da# Inspect all decimals in da and a
    print 'da=%.16E\na=%.16E' % (da, a)
    print 'a <= 1.2: %g' % (a <= 1.2)
```
The output becomes

```
0
4.0000000000000002E-01, 4.0000000000000002E-01 True
0.4
```
<span id="page-5-0"></span><sup>4</sup>http://pythontutor.com/visualize.html#mode=edit

```
4.0000000000000002E-01, 8.0000000000000004E-01 True
0.8
4.0000000000000002E-01, 1.2000000000000002E+00 False
```
The problem is that da is not exactly 0.4, but contains a small round-off error. Doing  $a = a + da$  then results in a slightly inaccurate a. When the exact a should reach 1.2, the a in the program has a an error and equals 1.2000000000000002. Obviously the test for exact equality,  $a = 1.2$ , becomes False, and the loop is terminated.

```
Rule: use exact equality == when comparing real numbers.
Always compare real numbers using the difference and a tolerance:
   a = 1.2b = 0.4 + 0.4 + 0.4boolean_condition1 = a == b # False
   tol = 1E-14boolean_condition2 = abs(a - b) < tol # True
```
The Python Online Tutor is ideal for demonstrating program flow and contents of variables in small and simple programs. However, you should use a real debugger instead when searching for errors in real programs.

### <span id="page-6-0"></span>**1.6 Lists**

The table created in the previous section has two columns of data. We could store all the numbers in each column in a *list* object. A list is just a collection of objects, here numbers, in a given sequence. For example,

 $L = [-1, 1, 8.0]$ 

is a list of three numbers. Lists are enclosed in square brackets and may contain any type of objects separated by commas. Here we mix a filename (string), a real number, and an integer:

 $L = [\text{'mydata.txt'}, 3.14, 10]$ 

The different list *elements* can be reached via indexing: L[0] is the first element, L[1] is the second, and L[-1] is the last element. Here is an *interactive Python shell* where we can write Python statements and examine the contents of variables as we perform various operations:

```
>>> L = ['mydata.txt', 3.14, 10]>>> print L[0]
mydata.txt
>>> print L[1]
3.14<br>>>> del L[0]
              # delete the first element
>>> print L
[3.14, 10]
```

```
>>> print len(L) # length of L
\mathcal{D}>>> L.append(-1) # add -1 at the end of the list
>>> print L
[3.14, 10, -1]
```
Let us store the numbers in the previous table in lists, one for each column. We can start with empty lists [] and use append to add a new element to the lists in each pass of the while loop. Thereafter, we can run a new while loop and print the contents of the lists in a nice, tabular fashion:

```
v0 = 2a = 0.2dt = 0.1 # Increment
t = 0t_\text{values} = []s_values = []
while t \leq 2:
    s = v0*t + 0.5*a*t**2t_values.append(t)
    s_values.append(s)
    t = t + dtprint s_values # Just take a look at a created list
# Print a nicely formatted table
i = 0while i \leq len(t_values)-1:
    print '%.2f %.4f' % (t_values[i], s_values[i])
    i + = 1 # Same as i = \overline{i} + 1
```
The output looks like

```
[0.0, 0.201, 0.404, 0.6090000000000001, 0.8160000000000001,
 1.025, 1.236, 1.4489999999999998, 1.664, 1.8809999999999998,
 2.0999999999999996, 2.3209999999999997, ...]
0.00 0.0000
0.10 0.2010
      0.4040
0.30 0.6090
0.40 0.8160
      1.0250
0.60 1.2360<br>0.70 1.4490
      1.4490
...
```
Note that print s\_values here leads to output with many decimals and small round-off errors. To get complete control of the formatting of real numbers in the table, we use the printf syntax.

Lists come with a lot of functionality. See the [Python Tutorial](https://docs.python.org/2/tutorial/introduction.html#lists)<sup>[5](#page-7-1)</sup> for many more examples.

#### <span id="page-7-0"></span>**1.7 For loops**

A for loop is used for visiting elements in a list, one by one:

<span id="page-7-1"></span><sup>5</sup>https://docs.python.org/2/tutorial/introduction.html#lists

```
>>> L = [1, 4, 8, 9]
>>> for e in L:
... print e
...
1
4
8
9
```
The variable e is successively set equal to the elements in the list, in the right order. Note the colon at the end of the for line. The statements to be executed in each pass of the loop (here only print e) must be indented. When e is set equal to the last element and all indented statements are executed, the loop is over, and the program flow continues with the next statement that is not indented. Try the following code out in the Python Online Tutor:

```
list1 = [0, 0.1, 0.2]list2 = 1for element in somelist:
    p = element + 2list2.append(p)
print list2
```
A for loop over the valid indices in a list is created by

```
for i in range(len(somelist)):
    # Work with somelist[i]
```
The range function returns a list of integers: range(a, b, s) returns the integers a, a+s, a+2\*s, ... up to *but not including* b. Just writing range(b) implies a=0 and s=1, so range(len(somelist)) returns [0, 1, 2].

#### **For loops over real numbers.**

The for i in range( $\ldots$ ) construction can only run a loop over integers. If you need a loop over real values, you have to either create a list with the values first, or use a formula where each value is generated through an integer counter:

```
# Need loop over 0, 0.1, 0.2, ..., 1
values = \overline{1}for i in range(11):
    values.append(i*0.1)
# Shorter version using list comprehension (same as the loop above)
values = [i*0.1 for i in range(11)]for value in values:
    # work with value
```
We can now rewrite our program that used lists and while loops to use for loops instead:

```
v0 = 2a = 0.2dt = 0.1 # Increment
t_values = []
s_values = []
n = int(round(2/dt)) + 1 # No of t values
for i in range(n):
    t = i * dts = v0*t + 0.5*a*t**2t_values.append(t)
    s_values.append(s)
print s_values # Just take a look at a created list
# Make nicely formatted table
for t, s in zip(t_values, s_values):
    print '%.2f %.4f' % (t, s)
# Alternative implementation
for i in range(len(t_values)):
    print '%.2f %.4f' % (t_values[i], s_values[i])
```
Observe that we have here used a slightly different technique for computing the *t* values inside the first loop: now we set *t* as *i*∆*t*, where  $\Delta t$  (dt in the code) is the increment  $(0.1)$  between each  $t$  value. The computation of  $n$ , the number of *t* values, makes use of round to make a correct mathematical rounding to the nearest integer (and int makes an integer object out of the rounded real number). (In an interval [ $a, b$ ] divided into subintervals of equal length  $\Delta t$ , there will be  $1 + (b - a)/\Delta t$  points in total.)

Running through multiple lists simultaneously is done with the zip construction:

**for** e1, e2, e3, ... **in** zip(list1, list2, list3, ...):

One may instead create a for loop over all the legal index values instead and index each array,

```
for i in range(len(list1)):
   e1 = list1[i]e2 = list2[i]...
```
#### <span id="page-9-0"></span>**1.8 Arrays**

Lists are useful for collecting a set of numbers or other objects in a single variable. Arrays are much like lists, but tailored for collection of numbers. The primary advantage of arrays is that you can use them very efficiently and conveniently in mathematical computations, but the downside is that an array has (in practice) a fixed length and all elements must be of the same type. This is usually no important restriction in scientific computations.

Much of Python's functionality are coded in *modules*. To use such functionality, one must *import* the relevant modules. Arrays, for example, are available in the numpy module, which must be imported. Functions or variables in the module must be prefixed by numpy. This will be demonstrated below. Here is an example involving basic operations with arrays:

```
>>> L = [1, 4, 10.0] # List of numbers
>>> import numpy
>>> a = numpy.array(L) # Make corresponding array
>>> print a
[ 1. 4. 10.]
>>> print a[1]
4.0<br>>>> print a.dtype
                         >>> print a.dtype # Data type of an element
float64
>>> b = 2*a + 1>>> print b
[ 3. 9. 21.]
```
Note that all elements in the a array are of float type (because one element in L was float). Arithmetic expressions such as 2\*a+1 work with a as array, but not as list. In fact, we can pass arrays to mathematical functions:

```
\Rightarrow >>> c = numpy.log(a)
>>> print c
                  [ 0. 1.38629436 2.30258509]
```
The **numpy** module has a lot of very useful utilities. To create  $n+1$  uniformly distributed coordinates in an interval [a, b], stored in an array, one can use linspace:

```
t = numpy.linspace(a, b, n+1)
```
This construction makes it easy to create arrays for the *t* and *s* values in our tables:

```
import numpy
v0 = 2a = 0.2dt = 0.1 # Increment
n = int(round(2/dt)) + 1 # No of t values
t_\text{values} = \text{numpy} \cdot \text{linespace}(0, 2, n+1)s_values = v0*t + 0.5*axt**2# Make nicely formatted table
for t, s in zip(t_values, s_values):
     print '%.2f %.4f' % (t, s)
```
# <span id="page-10-0"></span>**1.9 Mathematical functions**

Python offers access to all standard mathematical functions such as  $\sin x$ ,  $\cos x$ ,  $\tan x$ ,  $\sinh x$ ,  $\cosh x$ ,  $\tanh x$ , all their inverses (called  $\sin(x)$ ,  $\sinh(x)$ , and so forth),  $e^x$  ( $exp(x)$ ),  $ln x$  ( $log(x)$ ), and  $x!$  (factorial(x)). However, one has to import a module to get access to these functions. For scalars (single numbers) the relevant module is math:

```
>>> import math
>>> print math.sin(math.pi)
1.2246467991473532e-16
```
<span id="page-11-1"></span>which shows that the sine function is only approximate (to 16 digits). Many prefer to write mathematical expressions without the math prefix:

```
from math import sin, pi
print sin(pi)
# Or import everything from math
from math import *
print sin(pi), log(e), tanh(0.5)
```
The numpy module contains sine, cosine, and other mathematical functions that work on scalars as well as arrays.

#### **Import of numpy.**

To get Python code that is as similar to Matlab as possible, one would do a "start import" of everything,

```
from numpy import *
x = 1inspace(0, 1, 101)
y = exp(-x) * sin(pi*x)
```
However, in the Python community it has been a culture to use a prefix np as abbreviation for numpy:

```
import numpy as np
x = npu. linspace(0, 1, 101)
y = np.exp(-x) * np.sin(np.pi * x)
```
Our convention is to use the np prefix for typical Matlab functions, but skip the prefix when working with mathematical functions like ' $\exp(x)$ <sup>\*</sup>sin(pi<sup>\*</sup>x)'to get a one-to-one correspondence between formulas in the program and in the mathematical description of the problem.

```
import numpy as np
from numpy import sin, exp, pi
x = npulinspace(0, 1, 101)
y = exp(-x) * sin(pix)
```
# <span id="page-11-0"></span>**1.10 Plotting**

We can easily make a graph of a function  $s(t)$  using the module matplotlib. The technique is to compute an array of *t* values and a corresponding array of function values  $s(t)$ . Plotting programs will draw straight lines between the points on the curve, so a sufficient number of points are needed to give the impression of a smooth curve. Our  $s(t)$  function is plotted by the following code:

```
import numpy as np
import matplotlib.pyplot as plt
v0 = 0.2
```

```
a = 2n = 21 # No of t values for plotting
t = npu1inspace(0, 2, n+1)
s = v0*t + 0.5*a*t**2plt.plot(t, s)
plt.savefig('myplot.png')
plt.show()
```
The plotfile myplot.png looks like

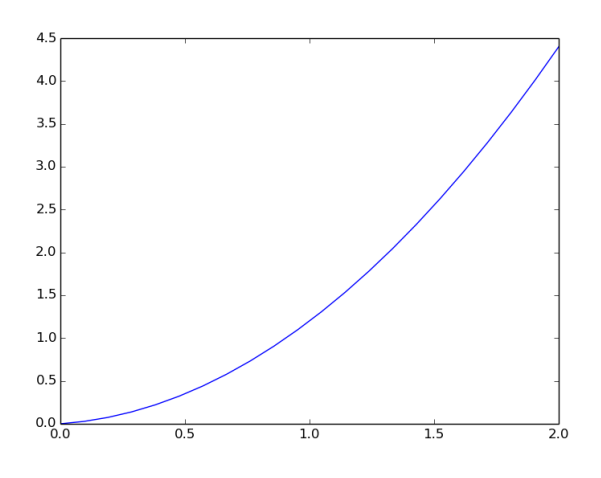

Matlab users may prefer to do

```
from numpy import *
from matplotlib.pyplot import *
```
such that they can use linspace and plot without any prefix, just as in Matlab.

Two curves can easily be plotted, this time also with labels on the axis and a box with legends such that we can distinguish the two curves:

```
import numpy as np
import matplotlib.pyplot as plt
v0 = 0.2a = 2n = 21 # No of t values for plotting
t = npulinspace(0, 2, n+1)
s = v0*t + 0.5*a*t**2plt.plot(t, s)
plt.savefig('myplot.png')
plt.show()
```
<span id="page-13-2"></span>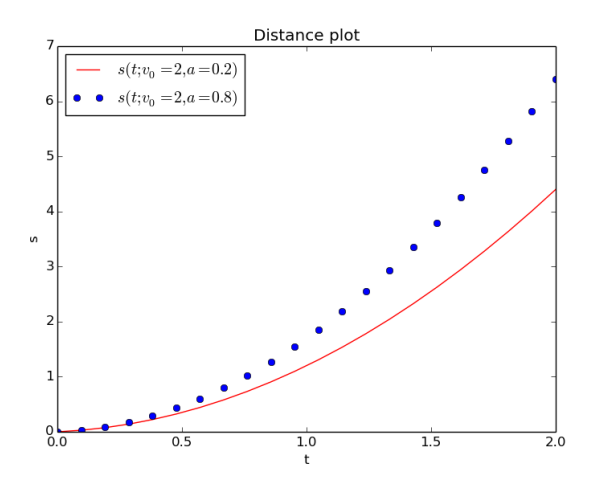

# <span id="page-13-0"></span>**2 Functions and branching**

# <span id="page-13-1"></span>**2.1 Functions**

Since  $s(t)$  is a function in mathematics, it is convenient to have it as a function in Python too:

```
def s(t):
    return v0*t + 0.5*a*t**2
v0 = 0.2a = 4<br>value = s(3)# Call the function
```
Note that

- functions start with the keyword def
- statements belonging to the function must be indented
- function input is represented by arguments (separated by comma if more than one)
- function output is returned to the calling code

In this program, v0 and a are *global variables*, which must be defined before calling the  $s(t)$  function, otherwise v0 and a becomes undefined variables in the expression inside the function.

Instead of having v0 and a as global variables, we may let them be function arguments:

```
def s(t, v0, a):
   return v0*t + 0.5*a*t**2
value = s(3, 0.2, 4) # Call the function
# More readable call
value = s(t=3, v0=0.2, a=4)
```
Function arguments may also be declared to have a default value, allowing us to drop the argument in the call if the default value is appropriate. Such arguments are called *keyword arguments* or *default arguments*. Here is an example:

```
def s(t, v0=1, a=1):
     return v0*t + 0.5*a*t**2
value = s(3, 0.2, 4) # specify new v0 and a
value = s(3) <br># rely on v0=1 and a=1<br># rely on v0=1
value = s(3, a=2) <br> # rely on v0=<br>
value = s(3, v0=2) <br> # rely on a=1value = s(3, v0=2) # rely on a=1
value = s(t=3, v0=2, a=2) # specify everything<br>value = s(a=2, t=3, v0=2) # any sequence allowed
value = s(a=2, t=3, v0=2)
```
# **Notice.**

- Arguments without the argument name are called *positional arguments*.
- Positional arguments must always be listed before the keyword arguments in the function and in any call.
- The sequence of the keyword arguments can be arbitrary.
- If argument names are used for all arguments (as in the last line above) the sequence of the arguments is not important.

#### **Vectorized functions.**

```
Applying the function s(t, v0, a) to an array t can be done in two ways:
    # Scalar code: work with one element at a time
    for i in range(len(t)):
        s_value s[i] = s(t_value s[i], v0, a)# Vectorized code: apply s to the entire array
    s_values = s(t_values, v0, a)
```
For the last line to work, the function s must contain statements that work correctly when t is an array argument.

<span id="page-15-1"></span>The advantage of vectorized code is that we avoid a loop in Python. Instead, we carry out mathematical operations on entire arrays, e.g., v0\*t and a\*t\*\*2. Technically, such (binary) operations are executed as loops in very fast (compiled) C code.

A function can return more than one value, say  $s(t)$  and the velocity  $s'(t) =$  $v_0 + at$ 

```
def movement(t, v0, a):
   s = v0*t + 0.5*a*t**2v = v0 + a*treturn s, v
s_value, v_value = movement(t=0.2, v0=2, a=4)
```
When *n* values are returned, we list *n* variables on the left-hand side in the call.

#### **Python functions return only one object.**

Even when we return several values, as in return s, v, actually only one object is returned. The s and v values are packed together in a *tuple* object (which is very similar to a list).

```
>>> def f(x):
     ... return x+1, x+2, x+3
    \gg r = f(3)# Store all three return values in one object r
    >>> print r
     (4, 5, 6)
                        >>> type(r) # What type of object is r?
    >>> type(r)<br>
<type 'tuple'>
     >>> print r[1]
     5
Tuples are constant lists, so you can index them as lists, but you cannot
```
## <span id="page-15-0"></span>**2.2 A more general mathematical formula**

change the contents (append or del is illegal).

The formula [\(1\)](#page-2-3) arises from the basic differential equations in kinematics:

$$
v = \frac{ds}{dt}, \quad s(0) = s_0,\tag{2}
$$

$$
a = \frac{dv}{dt}, \quad v(0) = v_0.
$$
\n
$$
(3)
$$

Given any acceleration  $a(t)$ , we can solve for  $s(t)$  through integration. First, we integrate to find  $v(t)$ :

$$
\int_0^t a(t)dt = \int_0^t \frac{dv}{dt}dt,
$$

<span id="page-16-2"></span>which gives

$$
v(t) = v_0 + \int_0^t a(t)dt.
$$

Then we integrate again over  $[0, t]$  to find  $s(t)$ :

$$
s(t) = s_0 + v_0 t + \int_0^t \left( \int_0^t a(t) dt \right) dt.
$$
 (4)

<span id="page-16-1"></span>Suppose we have some constant acceleration  $a_0$  in  $[0, t_1]$  and no acceleration thereafter. We find

$$
s(t) = \begin{cases} s_0 + v_0 t + \frac{1}{2} a_0 t^2, & t \le t_1 \\ s_0 + v_0 t_1 + \frac{1}{2} a_0 t_1^2 + a_0 t_1 (t - t_1), & t > t_1 \end{cases}
$$
(5)

To implement a function like [\(5\)](#page-16-1), we need to branch into one type of code (formula) if  $t \leq t_1$  and another type of code (formula) if  $t > t_1$ . This is called *branching* and the *if test* is the primary construction to use.

# <span id="page-16-0"></span>**2.3 If tests**

An if test has the structure

```
if condition:
    <statements when condition is True>
else:
    <statements when condition is False>
```
Here, condition is a boolean expression that evaluates to True or False. For the piecewisely defined function [\(5\)](#page-16-1) we would use an if test in the implementation:

```
if t \leq t if
   s = v0*t + 0.5*a0*t**2else:
   s = v0*t + 0.5*a0*t1**2 + a0*t1*(t-t1)
```
The else part can be omitted when not needed. Several branches are also possible:

```
if condition1:
    <statements when condition1 is True>
elif condition2:
    <statements when condition1 is False and condition2 is True>
elif condition3:
    <statements when condition1 and conditon 2 are False
    and condition3 is True>
else:
    \texttt{%} <statements when condition1/2/3 all are False>
```
<span id="page-17-0"></span>A Python function implementing the mathematical function [\(5\)](#page-16-1) reads

```
def s_func(t, v0, a0, t1):
    if t \leq t1:
       s = v0*t + 0.5*a0*t**2else:
        s = v0*t + 0.5*a0*t1**2 + a0*t1*(t-t1)return s
```
To plot this  $s(t)$ , we need to compute points on the curve. Trying to call s\_func with an array t as argument will not work because of the if test. In general, functions with if tests will not automatically work with arrays because a test like if  $t \leq t1$  evaluates to an if applied to a boolean array  $(t \leq t1)$ becomes a boolean array, not just a boolean).

One solution is to compute the function values one by one in a loop such that the s function is always called with a scalar value for t. Appropriate code is

```
n = 201 # No of t values for plotting
t1 = 1.5t = npulinspace(0, 2, n+1)
s = np{\text{.zeros}(n+1)}for i in range(len(t)):
    s[i] = s_{\text{func}}(t=t[i], v0=0.2, a0=20, t1=t1)
```
Relevant statements for plotting are now

```
plt.plot(t, s, 'b-')
plt.plot([t1, t1], [0, s_func(t=t1, v0=0.2, a0=20, t1=t1)], 'r--')
plt.xlabel('t')
plt.ylabel('s')
plt.savefig('myplot.png')
plt.show()
```
**Vectorization of functions with if tests.**

To vectorize the computation of the array of  $s(t)$  values, i.e., avoid a loop where  $s$ <sub>\_func</sub> is called for each  $t[i]$  element, we must completely rewrite the if test. There are two methods: the numpy.where function and array indexing.

**Using the where function.** A vectorized if-else test can be coded as

```
s = np.where(condition, s1, s2)
```
Here, condition is an array of boolean values, and  $s[i] = s1[i]$  if condition[i] is True, and otherwise  $s[i] = s2[i]$ .

Our example then becomes

 $s = np.where(t \leq t1,$  $v0*t + 0.5*a0*t**2,$ v0\*t + 0.5\*a0\*t1\*\*2 + a0\*t1\*(t-t1)) Note that  $t \leq t1$  with array  $t$  and scalar  $t1$  results in a boolean array b where  $b[i] = t[i] \leq t1$ .

**Using array indexing.** It is possible to index a subset of indices in an array s using a boolean array b: s[b]. This construction picks out all the elements s[i] where b[i] is True. On the right-hand side we can then assign some array expression expr of the same length as s[b]:

 $s[b] = (expr) [b]$ 

Our example can utilize this technique with b as  $t \leq t1$  and  $t \geq t1$ :

s = np.zeros\_like(t) *# Make s as zeros, same size & type as t*  $s[t \leq t1] = (v0*t + 0.5*a0*t**2) [t \leq t1]$  $s[t > t1] = (v0*t + 0.5*a0*t1**2 + a0*t1*(t-t1))[t > t1]$ 

# <span id="page-18-0"></span>**2.4 Array view versus array copying**

Arrays are usually large and most array libraries have carefully designed functionality for avoiding unnecessary copying of large of amounts of data. If you do a simple assignment,

 $a = npu$ . linspace(1, 5, 5)  $b = a$ 

b becomes a just *view* of a: the variables b and a point to the same data. In other languages one may say that b is a pointer or reference to the array. This means that changing a changes b and vice versa:

```
array([ 1., 2., 3., 4., 5.])<br>>>> b[0] = 5
                                              >>> b[0] = 5 # changes a[0] to 5
>>> a
array([ 5., 2., 3., 4., 5.])<br>>>> a[1] = 9>>> a[1] = 9 # changes b[1] to 9
>>> b
array([ 5., 9., 3., 4., 5.])
```
Similarly,  $b[1:-1]$  gives a view to a subset of a and no copy of data. If we want to change **b** without affecting **a**, a copy of the array is required:

```
>> c = a.copy() # copy all elements to new array c<br>>> c[0] = 6 # a is not changed
                           >>> c[0] = 6 # a is not changed
>>> a
array([ 1., 2., 3., 4., 5.])\gg c
array([ 6., 2., 3., 4., 5.])
>>> b
array([ 5., 2., 3., 4., 5.])
```
Note that b remains unchanged by the change in c since the b and c variables now refer to different data. Copying of the elements of a sub-array is also done by the copy() method:  $b = a[1:-1]$ .copy().

<span id="page-19-2"></span>**Understand the difference between view and copy!**

Mathematical errors and/or inefficient code may easily arise from confusion between array view and array copying. Make sure you understand the implication of any variable assignment to arrays!

```
a = np.array([-1, 4.5, 8, 9])<br>
b = a[1:-2] # vieu
\mathbf{b} = \mathbf{a}[1:-2] # view: changes in a are reflected in b<br>\mathbf{b} = \mathbf{a}[1:-2].copy() # copy: changes in a are not reflected
                                         # copy: changes in a are not reflected in
```
### <span id="page-19-0"></span>**2.5 Linear systems**

Solving linear systems of the form  $Ax = b$  with a matrix A and vectors x and b is a frequently encountered task. A sample  $2 \times 2$  system can be coded as

```
import numpy as np
A = np.array([1., 2],[4, 2]])
b = np.array([1., -2])x = npulinalg.solve(A, b)
```
Many scientific computing problems involves large matrices with special *sparse* structures. Significant memory and computing time can be saved by utilizing *sparse matrix* data structures and associated algorithms. Python has sparse matrix package [scipy.sparse](http://docs.scipy.org/doc/scipy/reference/sparse.html)<sup>[6](#page-19-1)</sup> that can be used to construct various types of sparse matrices. The particular function scipy.sparse.spdiags can construct a sparse matrix from a few vectors representing the diagonals in the matrix (all the diagonals must have the same length as the dimension of their sparse matrix, consequently some elements of the diagonals are not used: the first *k* elements are not used of the *k* super-diagonal, and the last *k* elements are not used of the −*k* sub-diagonal). Here is an example of constructing a *tridiagonal* matrix:

```
>>> import numpy as np
>> N = 6
>>> diagonals = np.zeros((3, N)) # 3 diagonals
diagonals[0, :] = npulinspace(-1, -N, N)diagonals[1,:] = -2diagonals[2, :] = np.linspace(1, N, N)>>> import scipy.sparse
>>> A = scipy.sparse.spdiags(diagonals, [-1, 0, 1], N, N, format='csc')
>>> A.toarray() # look at corresponding dense matrix
[[-2, 2, 0, 0, 0, 0, 0]][-1, -2, 3, 0, 0, 0, ][0. -2. -2. 4. 0. 0.][0. 0. -3. -2. 5. 0.][0. 0. 0. -4. -2. 6.][0. 0. 0. 0. -5. -2.]
```
Solving a linear system with a tridiagonal coefficient matrix requires a special function with a special algorithm to take advantage of the matrix' structure.

<span id="page-19-1"></span> $^6$ http://docs.scipy.org/doc/scipy/reference/sparse.html

The next example chooses a solution x, computes the corresponding right-hand side  $b = Ax$  using the sparse matrix vector product associated with the sparse matrix *A*, and then solves  $Ax = b$ :

```
\Rightarrow >>> x = np.linspace(-1, 1, N) # choose solution<br>\Rightarrow>> b = A.dot(x) # sparse matrix v
                                               >>> b = A.dot(x) # sparse matrix vector product
>>> import scipy.sparse.linalg
\gg \times = scipy.sparse.linalg.spsolve(A, b)
>>> print x
[-1. -0.6 -0.2 \quad 0.2 \quad 0.6 \quad 1. ]
```
Although we can easily check that  $x$  is correctly computed, we can do another check by converting the linear system to its dense counterpart:

```
>>> A_d = A.toarray() # corresponding dense matrix
                                     >>> b = np.dot(A_d, x) # standard matrix vector product
>>> x = np.linalg.solve(A_d, b) # standard Ax=b algorithm
>>> print x
[-1. -0.6 -0.2 \quad 0.2 \quad 0.6 \quad 1. ]
```
# <span id="page-20-0"></span>**3 Files**

This section outlines basic file handling in Python, including file utilities in the numpy package.

### <span id="page-20-1"></span>**3.1 File reading**

Suppose we create a file with typical input data to our little demo program for evaluating the formula  $s(t) = v_0 t + \frac{1}{2} a t^2$ :

```
v0 = 2
a = 0.2dt = 0.1interval = [0, 2]
```
We want to read the parameters in the file into Python variables and create a table with columns of *t* and *S*(*t*) for  $t \in [0,2]$  with steps of  $\Delta t = 0.1$  (as specified by dt and interval in the file).

The code for reading the lines in the file, interpreting them, and assigning values to variables is given next.

```
infile = open('.input.dat', 'r')for line in infile:
    # Typical line: variable = value
    variable, value = line.split('=')
    variable = variable.strip() # remove leading/traling blanks
    if variable == 'v0':
       v0 = float(value)
    elif variable == 'a':
       a = float(value)elif variable == 'dt':
       dt = float(value)
    elif variable == 'interval':
       interval = eval(value)infile.close()
```
The name of the file is here .input.dat, and it is opened with the parameter 'r' for reading. The for loop for line in infile will read the lines from the file, one by one, and in the current line is available in the string line. To split a line into words separated by a character '=', we use  $line.\text{split}$  ('='), resulting in a list of the words. For example,

```
\gg line = 'v0 = 5.3'>>> variable, value = line.split('=')
>>> variable
\mathcal{L}_{\text{U}}\cap>>> value
' 5.3'
```
Note that there are blanks in the strings. Leading and trailing blanks can be removed by variable.strip(). We do this before comparing the variable name with v0, a, etc.

It is important to note that value (the text to the right of = on each line) is a string variable. We need to convert to a float object to get a variable that we can compute with. The assignment interval = eval(value) does some magic and deserve an explanation: eval(s) interprets the text in the string s as Python code. In the present example, value is [0, 2] and this is interpreted as Python code, i.e., as a list, and interval becomes a name for a list object with content  $[0, 2]$ .

A more modern Python way of opening files is

```
with open('.input.dat', 'r') as infile:
   for line in infile:
        ...
```
Now it is not necessary to close the file as it will be automatically done after the with block.

#### <span id="page-21-0"></span>**3.2 File writing**

Suppose we generate  $t$  and  $s(t)$  values in two lists,  $t$ <sub>-values</sub> and  $s$ <sub>-values</sub>, and want to write these as a nicely formatted table to file. The following code does the work:

```
outfile = open('table1.dat', 'w')outfile.write('# t s(t)\n') # write table header
for t, s in zip(t_values, s_values):
    outfile.write('%.2f %.4f\n' % (t, s))
```
Files intended for writing must be opened with a ' $w$ ' parameter. The key statement is outfile.write(s) for writing a string to a file (recall that while print automatically adds a newline at the end of the string to be printed, outfile.write(s) does not append a newline so s must contain the newline).

The numpy package contains a convenient function savetxt for saving tabular data. The data must be stored in a two-dimensional numpy array. The savetxt function enables control of the format of the numbers in each column (fmt) through the printf syntax, a header can be added (header) and the header lines begin with a comment character (comment). The code reads

```
import numpy as np
# Make two-dimensional array of [t, s(t)] values in each row
data = np.array([t_values, s_values]).transpose()
# Write data array to file in table format
np.savetxt('table2.dat', data, fmt=['%.2f', '%.4f'],
           header='t s(t)', comments='# ')
```
The tabular data in the file can be read back into a numpy array by the loadtxt function:

data =  $np.loadtxt('table2.dat', comments='#')$ 

Lines beginning with the comment character are skipped in the reading. The resulting object data is a two-dimensional array: data[i,j] contains row number i and column number j in the table, i.e., data[i,0] holds the *t* value and data[i,1] the  $s(t)$  value in the i-th row.

# <span id="page-22-0"></span>**4 Classes**

All objects in Python are in fact implemented as classes, but you can program with objects without knowing about classes. Nevertheless, the class concept is a powerful tool and some basic knowledge will make it easier to understand much useful Python information that is floating around.

#### <span id="page-22-1"></span>**4.1 A very simple class**

A class packs together a set of variables and a set of functions. All functions can access all variables.[7](#page-22-2) The idea is to encapsulate variables and functions in logical units such that a larger program can be composed by combing such units (classes).

Here is a trivial class that has one variable a and one function dump that writes the contents of a:

```
class Trivial:
   def __init__(self, a):
       self.a = adef dump(self):
       print self.a
```
How can we use this class? First, we must make an *instance* (object) of the class:

 $t = Trivial(a=4)$ 

The syntax  $Trivial(a=4)$  implies a call to the  $_$ init\_ method (function) with 4 as the value of the argument **a**. Inside \_\_init\_\_, we store the value of a as an attribute in the class: self.a. If there were several methods in the

<span id="page-22-2"></span><sup>7</sup> In classes, the functions are called *methods* and the variables are called *attributes*.

class, all of them could then access self.a (as if a were some global variable in the class). The \_\_init\_\_ function is called a *constructor* since it is used to construct an instance (object) of the class.

Having an instance t of class Trivial, we can call the dump method as follows:

t.dump()

Even though both \_\_init\_\_ and dump have self as first argument, this argument *is not used in a call*.

# **The self argument.** It takes time and experience to understand the self argument in class methods. 1. self must always be the first argument. 2. self is never used in calls.

3. self is used to access attributes and methods inside methods.

We refer to a [more comprehensive text on classes](http://hplgit.github.io/primer.html/doc/pub/class/index.html)<sup>*[a](#page-23-1)*</sup> for better explanation of self.

<span id="page-23-1"></span>*<sup>a</sup>*http://hplgit.github.io/primer.html/doc/pub/class/index.html

#### <span id="page-23-0"></span>**4.2 A class for representing a mathematical function**

The Python implementation of the mathematical function

$$
s(t; v_0, a) = v_0 t + \frac{1}{2} a t^2
$$

can benefit from being implemented as a class. The reason is that *s* is a function of one variable,  $t$ , so it should be called as  $s(t)$ , but the function also contains two parameters,  $v_0$  and a. Using a class, we can pack  $v_0$  and a together with a function computing  $s(t)$  and that can be called with one argument.

**The class code.**

```
class Distance:
    def __init__(self, v0, a):
        self.v0 = v0self.a = adef __call__(self, t):
        v0, a = self.v0, self.a # make local variables
        return v0*t + 0.5*a*t**2
```
**Dissection.** The class has two methods (functions). The name of a method can be freely chosen by the programmer, say dump as we used above, but here we have used three special names, starting and ending with double underscores, which allows us to use special attractive syntax in the calls (such methods are actually known as *special methods*).

The constructor \_\_init\_\_ has one purpose: storing data in class attributes, here self.v0 and self.a. We can then access these data in class methods.

The  $\text{\_call\_ method}$  is used to evaluate  $s(t)$ . It has one argument (self does not count since it is never used in calls). This special methods allows us to view a class instance as if were a function. Let us illustrate by some code:

```
s = Distance(v0=2, a=0.5) # create instance<br>v = s(t=0.2) # runs s. call
                                            v = s(t=0.2) # runs s.__call__(t=0.2)
```
The last line has some magic: s is a class instance, not a function, but still we can write  $s(t=0.2)$  or  $s(0.2)$  as if s were a function. This is the purpose of the special method  $\text{\_call}\_\text{\_}$  to allow such syntax. Actually,  $s(0.2)$  means s.\_\_call\_\_(0.2). The nice result is that s looks like a function, it takes one argument  $t$ , as the mathematical function  $s(t)$ , but it also contains values of the two parameters  $v_0$  and  $a$ .

In general, for a function  $f(x, y, z; p_1, p_2, \ldots, p_n)$ , here with three independent variables and *n* parameters  $p_1, p_2, \ldots, p_n$ , we can pack the function and the parameters together in a class:

```
class F:
    def __init__(self, p1, p2, ...):
       self.p1 = p1self.p2 = p2...
    def __call__(self, x, y, z):
        # return formula involving x, y, z and self.p1, self.p2 ...
```
The *f* function is initialized by

 $f = F(p1=..., p2=...,..., ...)$ 

and later called as  $f(x, y, z)$ .

# <span id="page-24-0"></span>**5 Exercises**

#### **Exercise 1: Program a formula**

**a)** Make a simplest possible Python program that calculates and prints the value of the formula

$$
y = 6x^2 + 3x + 2,
$$

for  $x=2$ .

**Solution.** The complete program reads

 $x = 2$  $y = 6*x**2 + 3*x + 2$ **print** y

**b)** Make a Python function that takes *x* as argument and returns *y*. Call the function for  $x = 2$  and print the answer.

# **Solution.** Code:

**def** f(x): **return** 6\*x\*\*2 + 3\*x + 2  $y = f(2)$ **print** y

# **Exercise 2: Combine text and numbers in output**

Let  $y = x^2$ . Make a program that writes the text

 $y(2.550)=6.502$ 

if  $x = 2.55$ . The values of x and y should be written with three decimals. Run the program for  $x = \pi$  too (the value if  $\pi$  is available as the variable pi in the math module).

**Solution.** Here is the code:

 $x = 2.55$  $y = x * * 2$ **print** 'y(**%.3f**)=**%.3f**' % (x, y)

Changing  $x = 2.55$  to  $x = \pi$ ,

**from math import** pi x = pi  $y = x**2$ **print**  $'y(\%, 3f) = \{(3, 3f) \mid (x, y)\}$ 

gives the output  $y(3.142)=9.870$ .

#### <span id="page-25-0"></span>**Exercise 3: Program a while loop**

Define a sequence of numbers,

$$
x_n = n^2 + 1,
$$

for integers  $n = 0, 1, 2, \ldots, N$ . Write a program that prints out  $x_n$  for  $n =$  $0, 1, \ldots, 20$  using a while loop.

**Solution.** Complete program:

```
n = 0while n <= 20:
   x_n = n**2 + 1print 'x%d=%d' % (n, x_n)
    n = n + 1
```
# <span id="page-26-0"></span>**Exercise 4: Create a list with a while loop**

Store all the  $x_n$  values computed in Exercise [3](#page-25-0) in a list (using a while loop). Print the entire list (as one object).

```
Solution. Code:
```

```
n = 0x = [] # the x_n values
while n <= 20:
   x.append(n**2 + 1)n = n + 1print x
```
### **Exercise 5: Program a for loop**

Do Exercise [4,](#page-26-0) but use a for loop.

**Solution.** Code:

```
x = \lceil]
for n in range(21):
    x.append(n**2 + 1)print x
```
One can also make the code shorter using a list comprehension:

```
x = [n**2 + 1 for n in range(21)]print x
```
# **Exercise 6: Write a Python function**

Write a function  $\mathbf{x}(\mathbf{n})$  for computing an element in the sequence  $x_n = n^2 + 1$ . Call the function for  $n = 4$  and write out the result.

**Solution.** Code:

**def** x(n): **return** n^2 + 1 **print** x(4)

# **Exercise 7: Return three values from a Python function**

Write a Python function that evaluates the mathematical functions  $f(x) =$  $cos(2x)$ ,  $f'(x) = -2sin(2x)$ , and  $f''(x) = -4cos(2x)$ . Return these three values. Write out the results of these values for  $x = \pi$ .

#### **Solution.** Code:

```
from math import sin, cos, pi
def deriv2(x):
   return cos(2*x), -2*sin(2*x), -4*cos(2*x)f, df, d2f = deriv2(x=pi)print f, df, d2f
```
Running the program gives

```
Terminal> python deriv2.py
1.0 4.89858719659e-16 -4.0
```
as expected.

# **Exercise 8: Plot a function**

Make a program that plots the function  $g(y) = e^{-y} \sin(4y)$  for  $y \in [0, 4]$  using a red solid line. Use 500 intervals for evaluating points in [0*,* 4]. Store all coordinates and values in arrays. Set labels on the axis and use a title "Damped sine wave".

**Solution.** Appropriate code is

```
import numpy as np
import matplotlib.pyplot as plt
from numpy import exp, sin # avoid np. prefix in g(y) formula
def g(y):
    return exp(-y)*sin(4*y)
y = npulinspace(0, 4, 501)
values = g(y)plt.figure()
plt.plot(y, values, 'r-')
plt.xlabel('$y$'); plt.ylabel('$g(y)$')
plt.title('Damped sine wave')
plt.savefig('tmp.png'); plt.savefig('tmp.pdf')
plt.show()
```
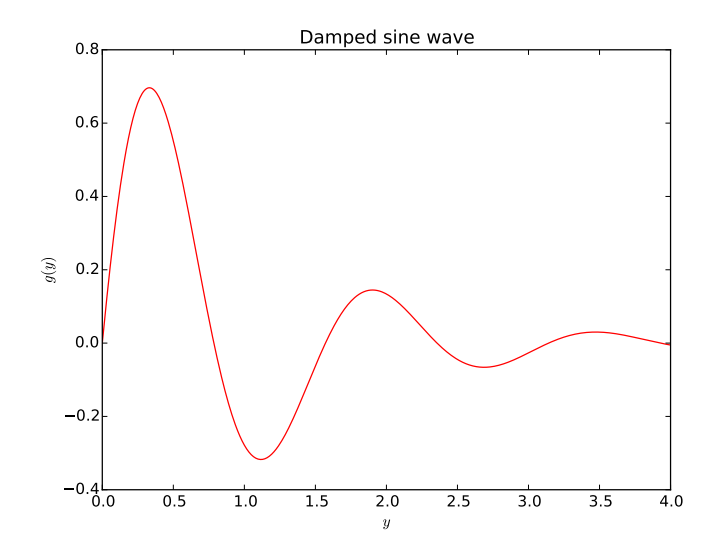

# <span id="page-28-0"></span>**Exercise 9: Plot two functions**

As Exercise [9,](#page-28-0) but add a black dashed curve for the function  $h(y) = e^{-\frac{3}{2}y} \sin(4y)$ . Include a legend for each curve (with names g and h).

**Solution.** Here is the program:

```
import numpy as np
import matplotlib.pyplot as plt
from numpy import exp, sin # avoid np. prefix in g(y) and h(y)
def g(y):
    return exp(-y)*sin(4*y)
def h(y):
    return exp(-(3./2)*y)*sin(4*y)
y = npulinspace(0, 4, 501)
plt.figure()
plt.plot(y, g(y), 'r-', y, h(y), 'k--')
plt.xlabel('$y$'); plt.ylabel('$g(y)$')
plt.title('Damped sine wave')
plt.legend(['g', 'h'])
plt.savefig('tmp.png'); plt.savefig('tmp.pdf')
plt.show()
```
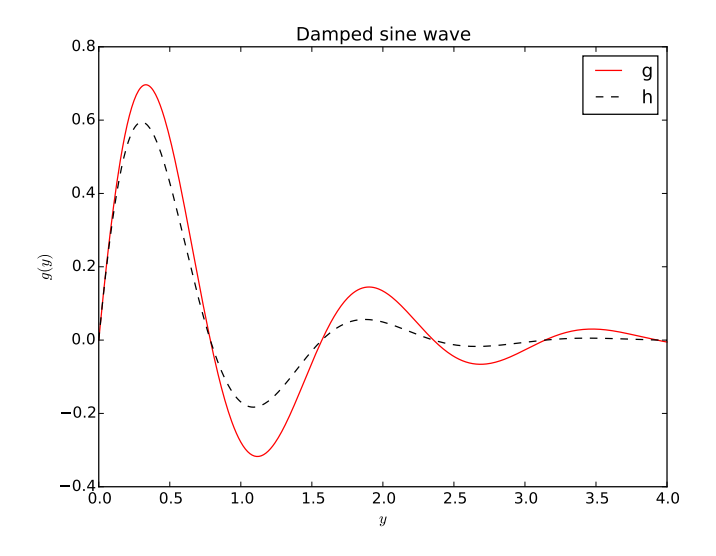

**Exercise 10: Measure the efficiency of vectorization**

[IPython](http://ipython.org/)[8](#page-29-0) an enhanced interactive shell for doing computing with Python. IPython has some user-friendly functionality for quick testing of the efficiency of different Python constructions. Start IPython by writing ipython in a terminal window. The interactive session below demonstrates how we can use the timer feature  $\lambda$ timeit to measure the CPU time required by computing  $sin(x)$ , where *x* is an array of 1M elements, using scalar computing with a loop (function sin\_func) and vectorized computing using the sin function from numpy.

```
In [1]: import numpy as np
In [2]: n = 1000000
In [3]: x = npu linspace(0, 1, n+1)
In [4]: def sin func(x):
    \cdots: \mathbf{r} = \mathbf{np}.\mathbf{zeros\_like(x)} # result<br>\cdots: for i in range(len(x)):
    ...: for \mathbf{i} in range(len(x)):<br>\mathbf{r}[i] = np.sin(x[i])
    ...:<br>...: return r<br>...: return r
                ...: return r
    ...:
In [5]: %timeit y = sin_func(x)1 loops, best of 3: 2.68 s per loop
In [6]: %timeit y = np \sin(x)10 loops, best of 3: 40.1 ms per loop
```
<span id="page-29-0"></span><sup>8</sup>http://ipython.org/

Here, %timeit ran our function once, but the vectorized function 10 times. The most relevant CPU times measured are listed, and we realize that the vectorized code is  $2.68/(40.1/1000) \approx 67$  times faster than the loop-based scalar code.

Use the recipe above to investigate the speed up of the vectorized computation of the *s*(*t*) function in Section [2.1.](#page-13-1)

# <span id="page-32-0"></span>**Index**

array, [10](#page-9-1) assignment statement, [4](#page-3-2) boolean expression, [5,](#page-4-1) [17](#page-16-2) branching, [17](#page-16-2) default arguments, [15](#page-14-0) False, [5](#page-4-1) float, [4](#page-3-2) for loop, [8](#page-7-2) format string syntax, [5](#page-4-1) formatting of numbers, [4](#page-3-2) function (in Python), [14](#page-13-2) global variables, [14](#page-13-2) graphics, [12](#page-11-1) if test, [17](#page-16-2) import of modules, [12](#page-11-1) int, [4](#page-3-2) keyword arguments, [15](#page-14-0) linear systems, [20](#page-19-2) linspace, [11](#page-10-1) list, [7](#page-6-1) list comprehension, [9](#page-8-0) math, [11](#page-10-1) mathematical functions, [11](#page-10-1) matplotlib, [12](#page-11-1) multiple lists traversal with zip, [10](#page-9-1) multiple return values, [16](#page-15-1) numpy, [10](#page-9-1) objects, [4](#page-3-2) plotting, [12](#page-11-1) print statement, [4](#page-3-2) printf syntax, [4](#page-3-2) program file, [3](#page-2-4)

Python Online Tutor, [6](#page-5-1)

sparse matrix, [20](#page-19-2)

text editor, [3](#page-2-4) tridigonal matrix, [20](#page-19-2) True, [5](#page-4-1) variable, [4](#page-3-2) vectorization, [15](#page-14-0) vectorized functions, [15](#page-14-0) vectorizing if tests, [18](#page-17-0) visualization, [12](#page-11-1) while loop, [5](#page-4-1) zip, [10](#page-9-1)